#### תהליך ביצוע ספירת מלאי

הסבר: מסך לקליטת נתוני ספירת מלאי.

#### אופן פעולה:

את הספירה יש לבצע תחילה פיסית ואז להקליד את הנתונים לתוכנה ולהוציא דו"חות . בתחילת הפעולה ישנה "דגימת יתרות" הפעולה סופרת את המלאי הידוע ושומרת את המצב נכון לרגע ספירת המלאי.

בהמשך יש להקליד את הספירה, ההקלדה לא חייבת להתבצע ולהסתיים באותו היום, היא יכולה להמשך גם כמה ימים, המערכת תדע לקזז לאחר מכן את הפריטים שנמכרו מהיתרה לאחר הספירה .

בסיום הספירה יש פעולת סגירת ספירה – הפעולה מבצעת התאמה של המלאי לכמויות שנספרו

היא מבצעת תנועות מתקנות למלאי ומביאה אותו למצב שהמלאי הקובע הוא המלאי שנספר .

#### <u>שלבים בתחילת עבודה</u>:

בחר בתפריט ראשי > מלאי > ספירת מלאי

יופיע המסך הבא :

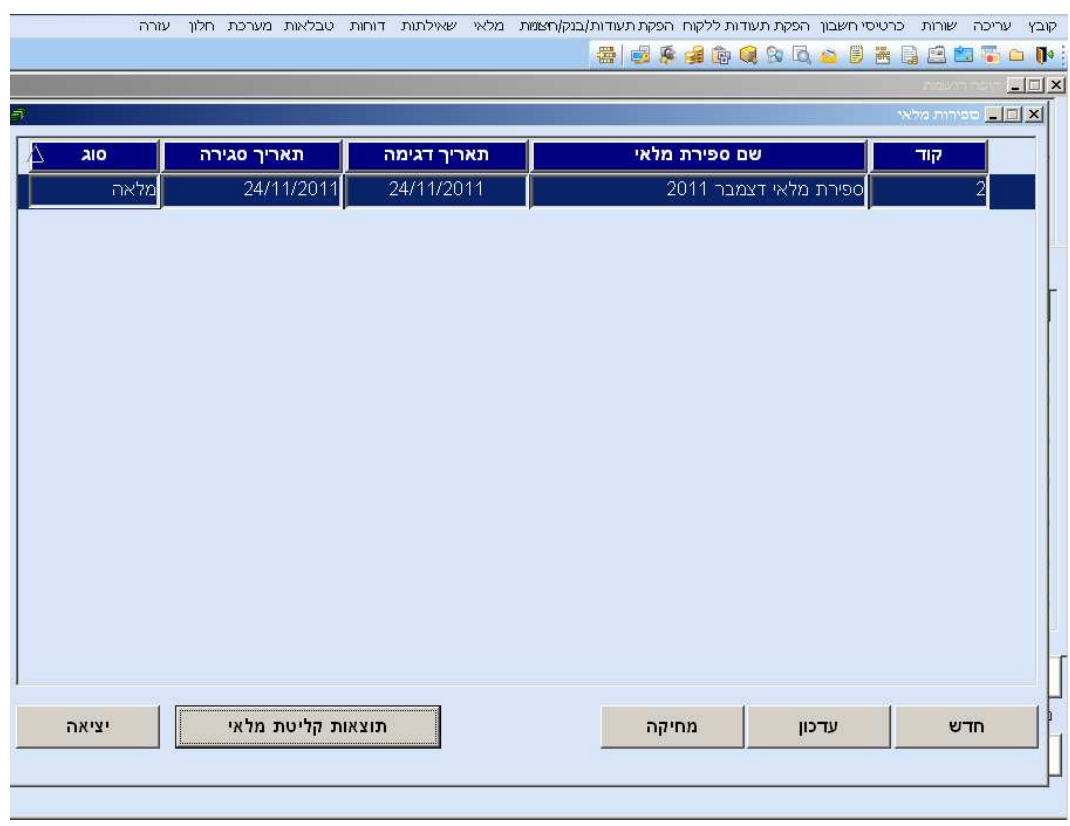

תחילה יש לפתוח ספירה חדשה – ע"י לחיצה על כפתור "חדש" .  $\mathbf{\hat{*}}$ יופיע המסך הבא :

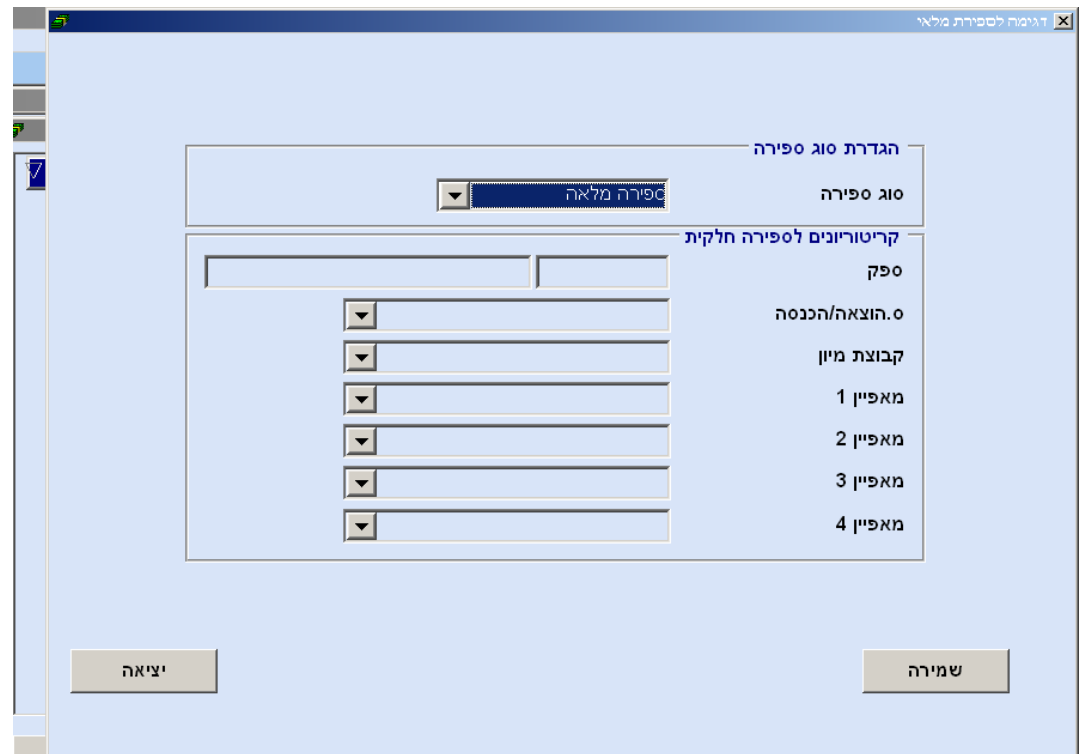

יש לבחור סוג ספירה - ספירה מלאה ושמירה . יופיע המסך הבא :

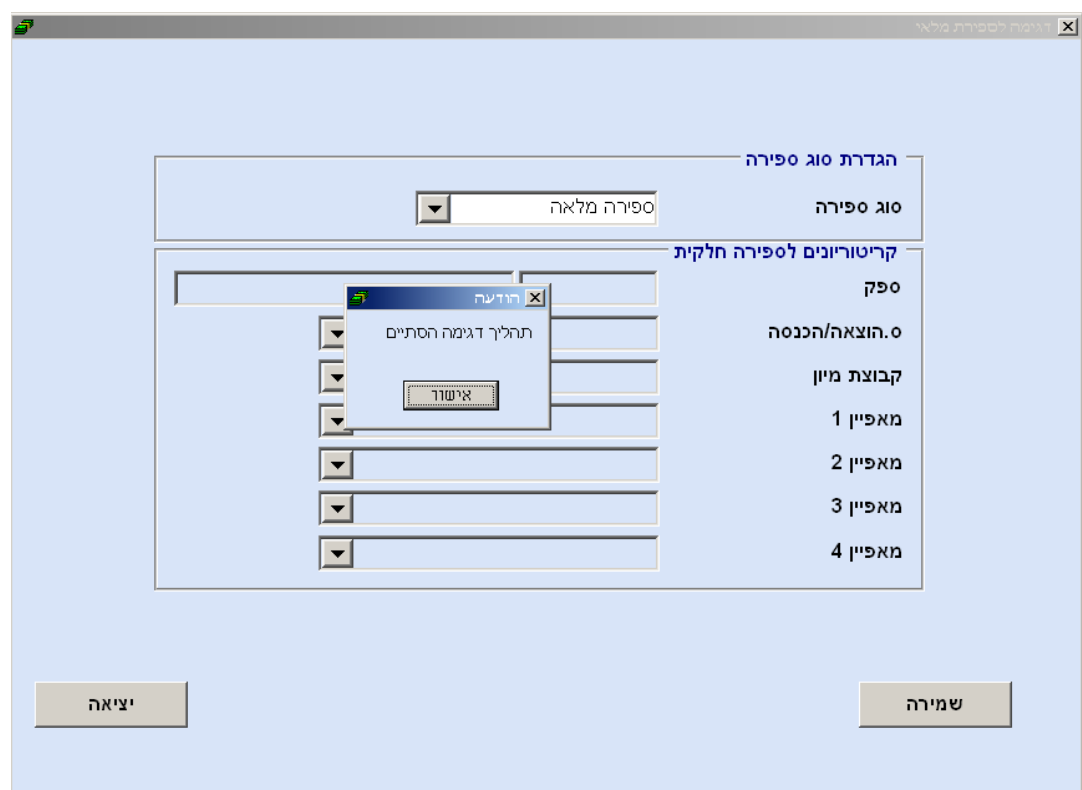

בפעולה זאת מתבצעת דגימה של כמויות הפריטים במלאי.(בסיום הדגימה ניתן להמשיך לעבוד כרגיל על התוכנה ללא קשר לזמן ההקלדה ). יש ללחוץ אישור .

יתקבל המסך הבא, שבו יש להזין נתוני הספירה :

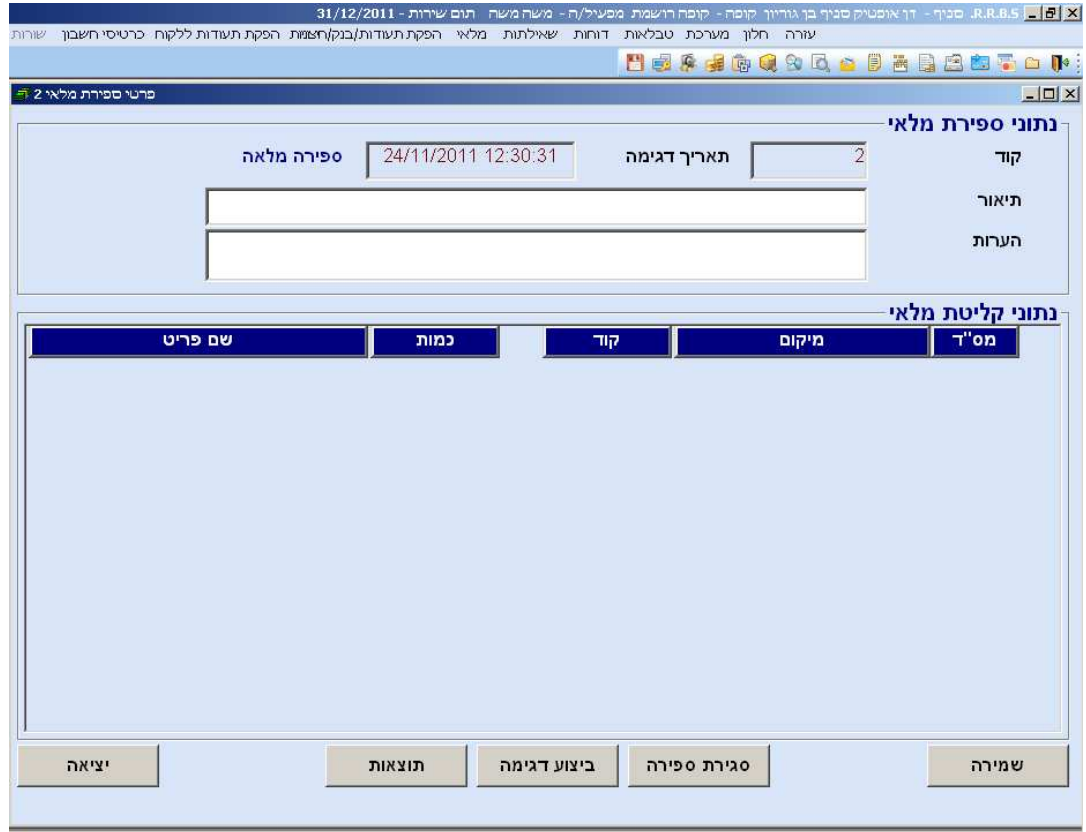

- את הספירה כדאי לבצע בצורת : מק"ט, כמות. **\***  אין צורך לרכז כמויות של פריטים, ניתן להקליד את אותו הפריט מס' פעמים בשורות נפרדות, והתוכנה תדע לאחד אותם .
- יש ללחוץ על "חדש" או קליק ימני ו"הוספה" . יש למלא מק"ט וכמות, מעבר בין השדות מתבצע ע י " TAB ומקש זה גם פותח שורות חדשות להקלדה רצופה של פריטים ללא צורך בשימוש בעכבר .
	- אם לא ידוע המק"ט ניתן להיכנס לחלון האיתור  $\cdots$  , ניתן גם להוסיף פריטים  $\bm{\cdot}$ חדשים תוך כדי הספירה במידה ונספרו פריטים שעדיין לא נפתחו בתוכנה .
	- ניתן לעשות הפסקות בהקלדה, יש ללחוץ על כפתור "שמירה" ולהיכנס לאחר  $\bm{\dot{\cdot}}$ מכן שוב לאותו מסך ולהמשיך להקליד.
		- בכל זמן ניתן ללחוץ על "תוצאות" ולראות את נתוני ההקלדה עד כה .
		- בסיום ההקלדה יש ללחוץ "סגירת ספירה" יפתח חלון בחירת כרטיס מלאי.  $\bm{\dot{\cdot}}$

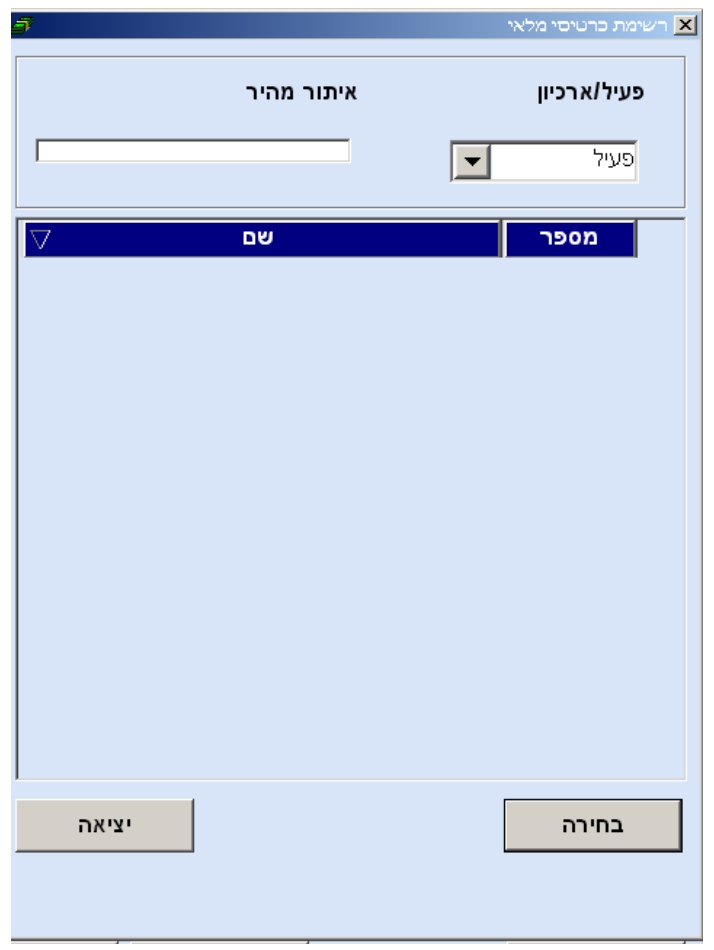

 יש לבחור מבין הכרטיסים הקיימים או להוסיף כרטיס מלאי חדש בשם (לדוג ' " ספירת מלאי 2012 . )" במידה ורוצים להוסיף כרטיס יש ללחוץ מקש ימני מתחת לשורה והוסף . יופיע המסך הבא :

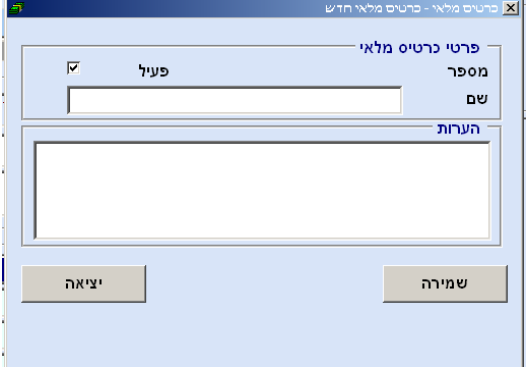

ושמירה .

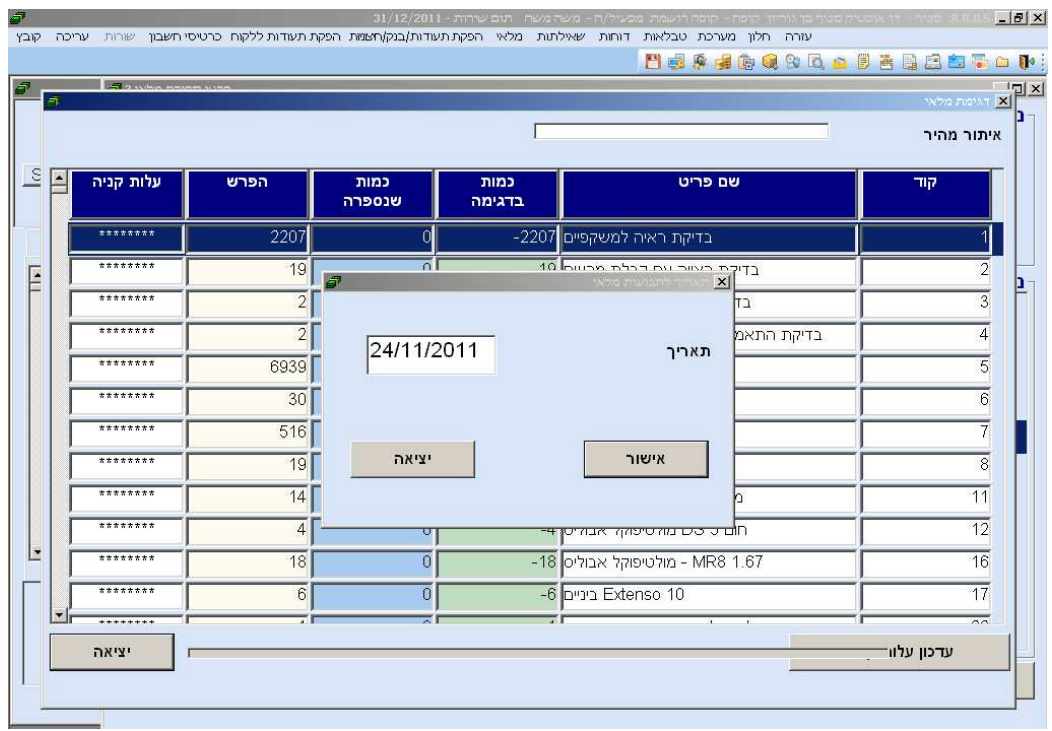

לאחר בחירה בכרטיס , יופיע המסך הבא :

יש לבחור תאריך לרישום תנועות מלאי ואישור, יופיע דגימת מלאי לאחר מכן יש ללחוץ יציאה .

#### הערות:

- במידה ורוצים לעדכן ספירה קיימת יש ללחוץ לחיצה כפולה על שם הספירה הפתוחה ולהיכנס למסך עדכון.
	- במידה ולא מצליחים לסגור ספירה יתכן וישנן שורות ריקות שצריך למחוק .
		- : לאחר סגירת הספירה ניתן להוציא דו"ח  $\bullet$ מדו"חות← ספירת מלאי ← תנועות בכרטיס מלאי

דוחות 1. דוחות ← דוחות ספירת מלאי ←דוח אי התאמת ספירה בפועל מול הרישום

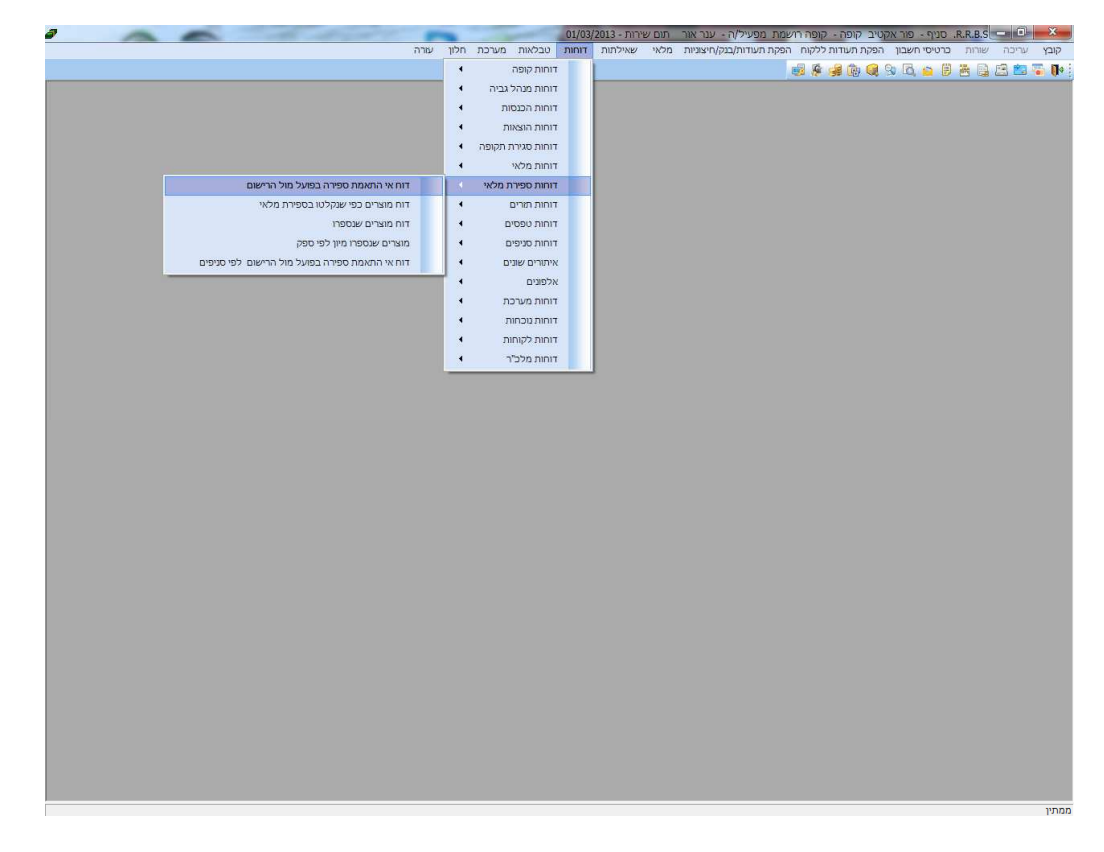

הסבר: מציג הפרשים בספירת מלאי בין הכמויות שנדגמו בתחילתה לכמויות נספרו. יש לבחור את הספירה הרצויה ושליפה.  $\boldsymbol{\dot{\cdot}}$ 

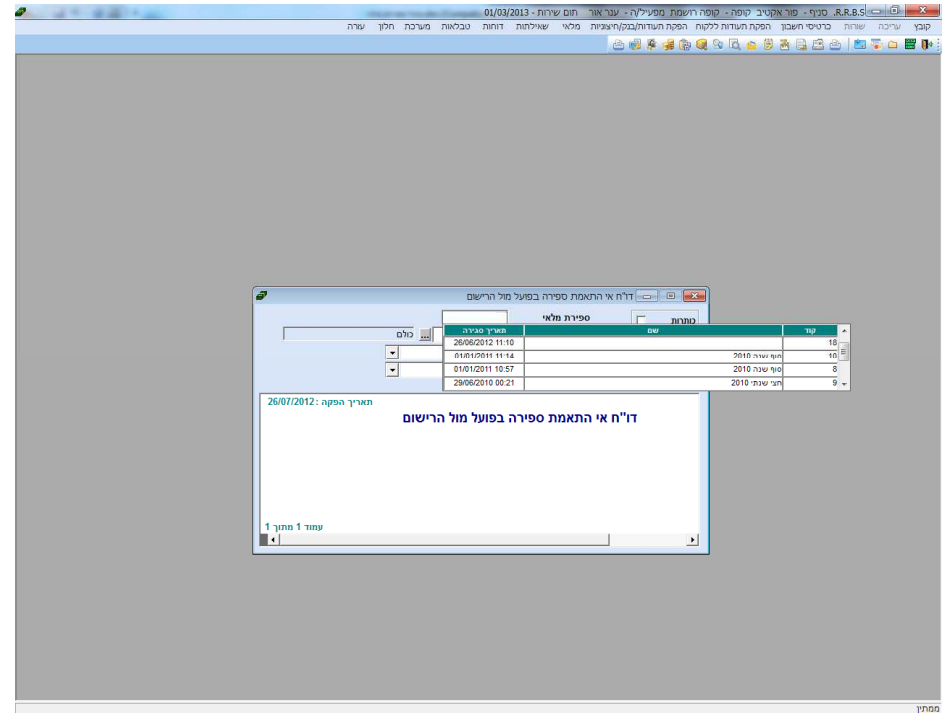

 הדוח שמתקבל מפרט שם פריט ,כמות בדגימה, עלות שנדגמה, כמות שנספרה, עלות שנספרה (נלקח נגדי-חשבונית מס, נגדי-תעודת משלוח) והפרש .

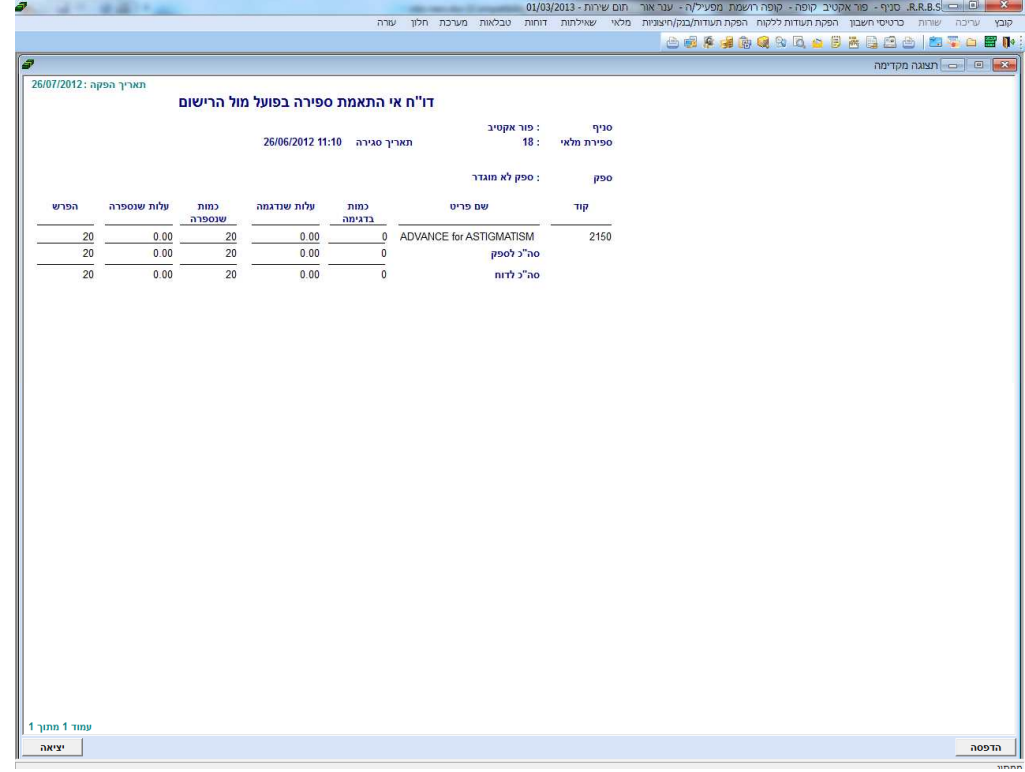

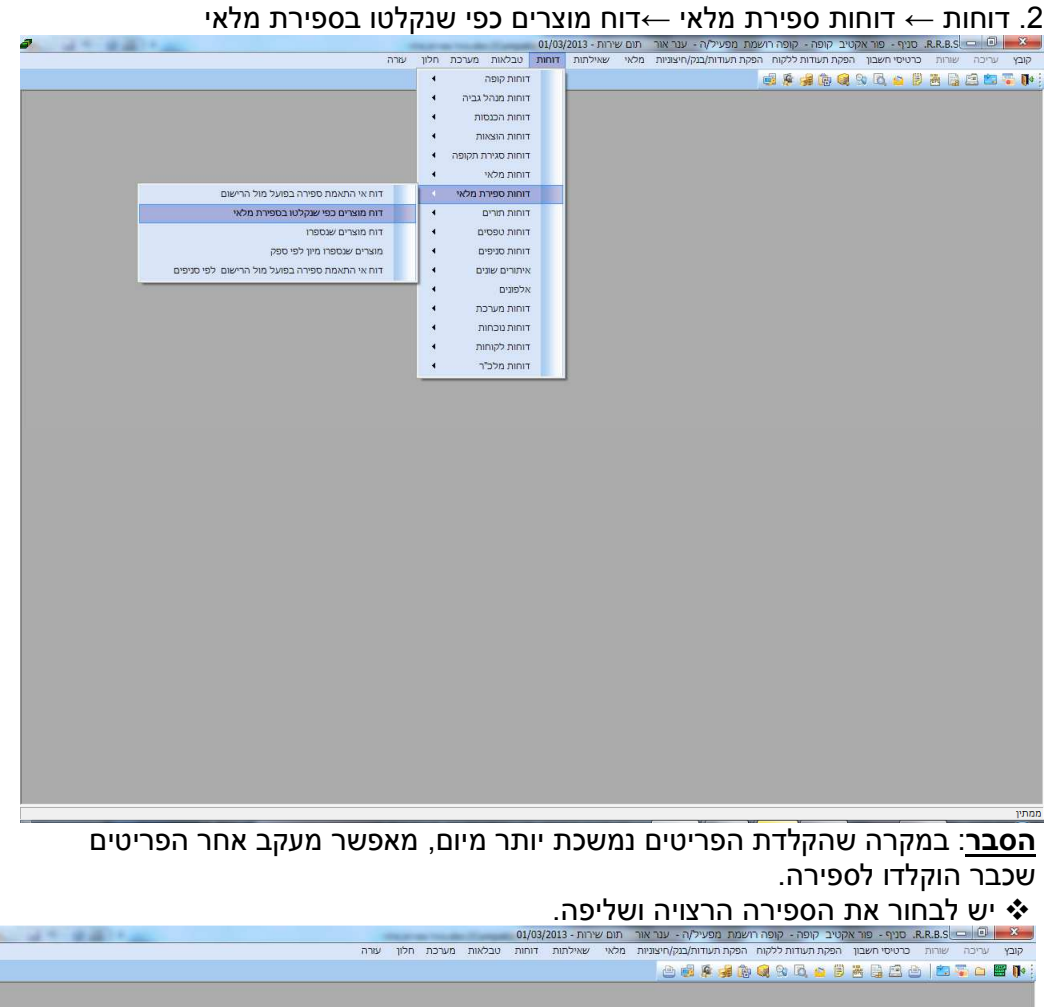

**Contract Contract Contract** [אייבר ספירת מלאי | אוצרים כפי שנקלטו בספירת מלאי ן<br>קריטריונים לשליפה  $\boxed{\frac{\Pi}{\Pi}}$  $n$ כותרות ספירת מלאי <mark>∽</mark> שוליים  $01/01/2011/10.57$  $2010 \text{ m/s}$ **POINT THE CONSTRUCT**  $2040.088448$ י שנתי טוט<u>∠</u><br>∘ שנה 2009 ה 2010/01/2010 10 **מלאי** וניף<br>ופירת מלאי : תאריך סגירה  $n m$ שם פריט  $\qquad \qquad$ <u>ווי קוד פריט |</u> |<br>| עמוד 1 מתוך 1<br>| ↓ |  $\vert \cdot \vert$ 

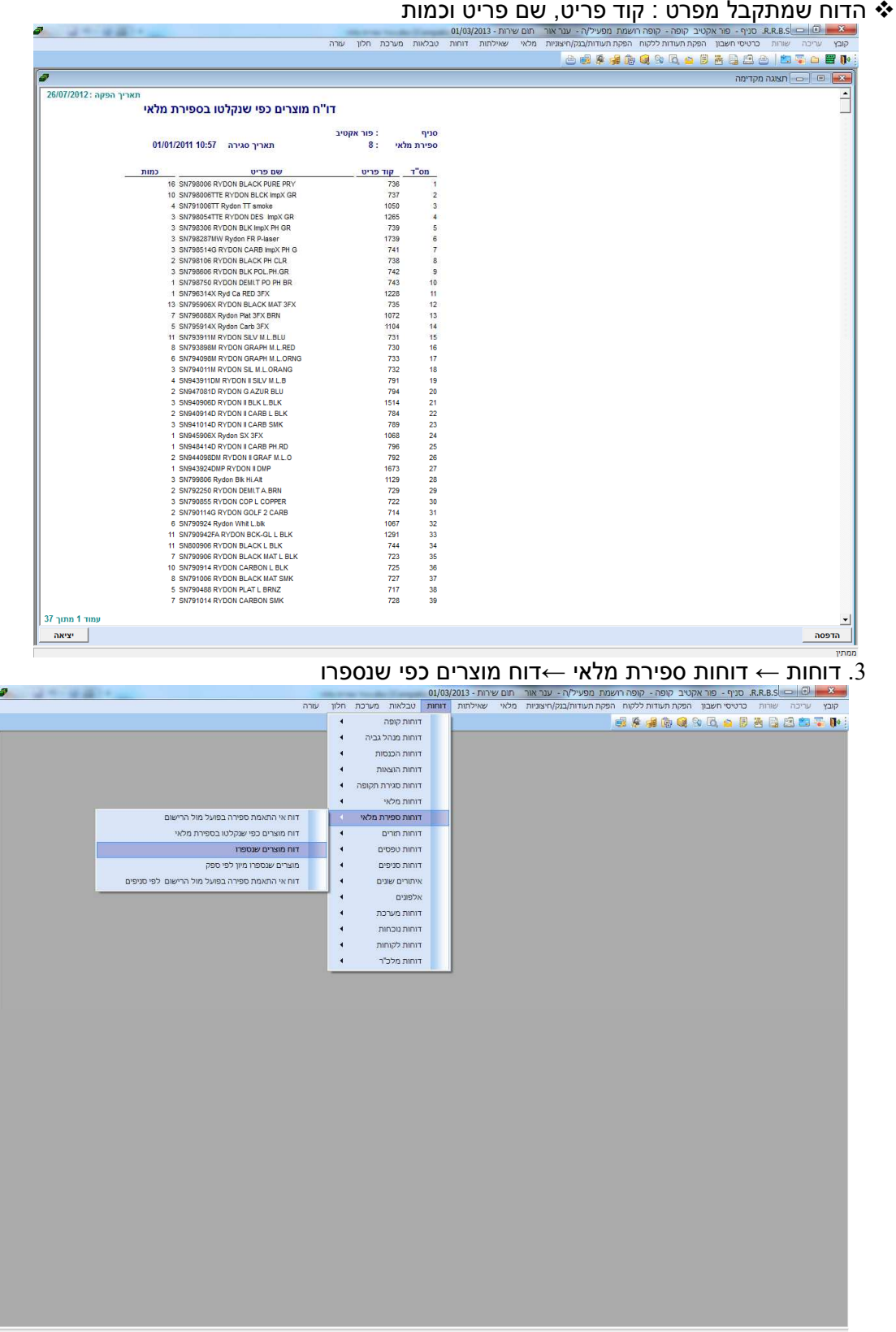

הסבר: מוצרים שנספרו בספירה לפי מק"ט. יש לבחור את הספירה הרצויה ושליפה.

# **Created by Neevia docuPrinter trial version**

.4 דוחות ← דוחות ספירת מלאי ←מוצרים שנספרו מיון לפי ספק

|                        |            |                                                          |             |                           | קובץ * הדפס * דואר אלקטרוני צרוב * פתח *                                                                           |
|------------------------|------------|----------------------------------------------------------|-------------|---------------------------|----------------------------------------------------------------------------------------------------|
| あいぼり 夜遊(人)             |            |                                                          |             |                           | 01/03/2013 - ה-R.R.B.S סניף - פור אקטיב קופה - קופה רושמת מפעיליה - ענר אור - תום שירות - 01/03/2013               |
|                        |            |                                                          |             |                           | קובץ עריכה שויות ברטיסי חשבון הפקת העודות ללקוח הפקת העודות/בנק/היצוניות מלאי שאילתות דוחות טבלאות מערכת חלון עורה |
|                        |            |                                                          |             |                           | <b>西班牙建筑建立区西区西西西区西西野</b>                                                                                           |
|                        |            |                                                          |             |                           | norton natural collection                                                                                          |
| 26/07/2012: תאריך הפקה |            |                                                          |             |                           |                                                                                                    |
|                        |            | דו"ח מוצרים שנספרו                                       |             |                           |                                                                                                    |
|                        |            |                                                          |             |                           |                                                                                                    |
|                        |            |                                                          | : פור אקטיב | 990                       |                                                                                                    |
|                        |            | תאריך סגירה 10:57 01/01/2011                             | 8:          | ספירת מלאי                |                                                                                                    |
|                        | תאריך קניה | nm<br>שם פריט                                            | קוד פריט    | aso                       |                                                                                                    |
|                        |            | ML021502V KAB GRT 02 GUN                                 | 436         | ללא ספק                   |                                                                                                    |
|                        |            | LE1680 LENS GUARD ImpX PUR                               | 184         | ללא ספק                   |                                                                                                    |
|                        |            | SN218142 SUNCREEK BLK PH (<br>MK182103 MERCURY BLACK     | 644<br>430  | ללא ספק                   |                                                                                                    |
|                        |            | Visor mn amxo                                            | 1509        | <b>PSO KYY</b><br>ללא ספק |                                                                                                    |
|                        |            | ML051003 KAB GRT 05 CRM SM                               | 444         | <b>PSO KYY</b>            |                                                                                                    |
|                        |            | LE0470D LENS KAL G BI-CHR B                              | 96          | ללא ספק                   |                                                                                                    |
|                        |            | SN074093M APACH SX SIL M.L (<br>no mo zahin              | 558<br>1063 | 750 KYY<br>ללא ספק        |                                                                                                    |
|                        |            | MK173666TT KALYBRO B TACTK                               | 428         | (לא 200                   |                                                                                                    |
|                        |            | LE108403 Exowind Pho Red                                 | 1124        | 200 KO                    |                                                                                                    |
|                        |            | MK122143 KLONYX oran/<br>LE1603 LENS GUARDYAN R.REI      | 1487<br>180 | ללא ספק<br>ללא ספק        |                                                                                                    |
|                        |            | ML0409T0 KAB GRT 04 TIT L BLH                            | 440         | ללא ספק                   |                                                                                                    |
|                        |            | SN100460 SYLURO PLATIN L BR                              | 571         | ללא ספק                   |                                                                                                    |
|                        |            | ML861543 MURPHY V Sun Orano                              | 1206        | ללא ספק                   |                                                                                                    |
|                        |            | ML041002 KAB GRT 04 GUN SM<br>SN063898M APACHE GRAP M.L. | 441<br>549  | aso with<br>ללא ספק       |                                                                                                    |
|                        |            | SN768079TTP EKY.SX CAMO PU                               | 708         | pso xh                    |                                                                                                    |
|                        |            | LE1038Z LENS SYL Z M.L.RED                               | 156         | reo with                  |                                                                                                    |
|                        |            | MK182128 MERCURY STEEL V<br>SN767081D EKYNOX SX AZUR B   | 432<br>704  | 750 KYY<br>ללא ספק        |                                                                                                    |
|                        |            | SP058414M Karboneye Red PH.F                             | 1142        | ללא ספק                   |                                                                                                    |
|                        |            | ML051093 KAB GRT 05 CRM SM                               | 445         | ללא ספק                   |                                                                                                    |
|                        |            | SN161024NS3 GUARD STD WHT<br>SN890488 KETYUM PLATIN L BF | 607<br>765  | mo xin<br>ללא ספק         |                                                                                                    |
|                        |            | LE1610 LENS GUARDYAN SMOI-                               | 181         | ללא ספק                   |                                                                                                    |
|                        |            | כובע מק עזרף                                             | 1425        | 790 X11                   |                                                                                                    |
|                        |            | SN073993M APACH SX SIL M.L.E                             | 557         | ללא ספק                   |                                                                                                    |
|                        |            | LE7687 LE EKY SX ImX PL PH B<br>ML944632 KAB RLD 7 SAND  | 287<br>505  | (750 K/T)<br>ללא ספק      |                                                                                                    |
|                        |            | SP058119 Karboneye Wht PH.CIr                            | 1141        | 750 KYY                   |                                                                                                    |
|                        |            | SN760793 EKY SX SILV L BLU                               | 695         | mo xh                     |                                                                                                    |
|                        |            | LE0422 LENS KALYOS ACT BRIV<br>ML781002J KAB GUN SMOKE J | 93<br>470   | 750 KYY<br>ללא ספק        |                                                                                                    |
|                        |            | SP101042 Expwind Blk Smk                                 | 1111        | pso with                  |                                                                                                    |
|                        |            | LE1681 LENS GUARD ImpX PH.C                              | 185         | ללא ספק                   |                                                                                                    |
|                        |            | SN060435 APACHE BRN STR L E                              | 546         | ללא ספק:                  |                                                                                                    |
|                        |            | LE1038 LENS SYL M/LS RED                                 | 155         | ללא ספק:                  |                                                                                                    |
| עמוד 1 מתוך 18         |            |                                                          |             |                           |                                                                                                    |
| акти                   |            |                                                          |             |                           | appra                                                                                                    |

הדוח שמתקבל מפרט : ספק, קוד פריט, שם פריט,כמות, תאריך ,מחיר קניה (נלקח

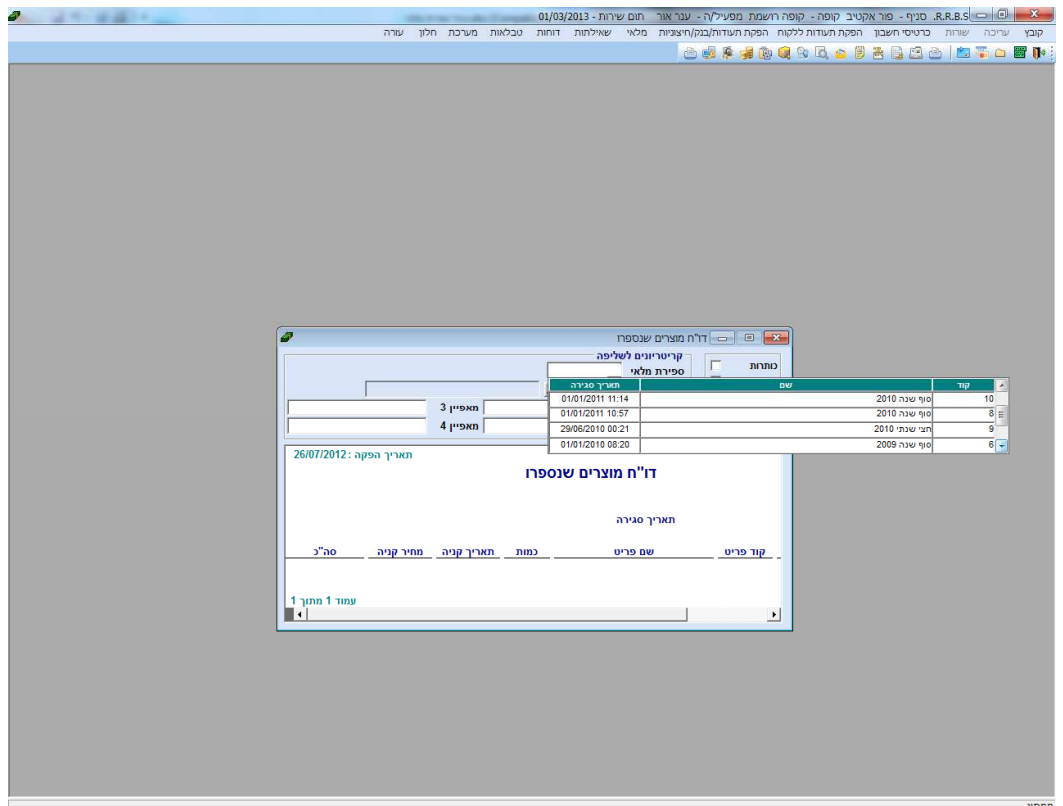

 $\mathcal{L}$  . The set of  $\mathcal{L}$ 

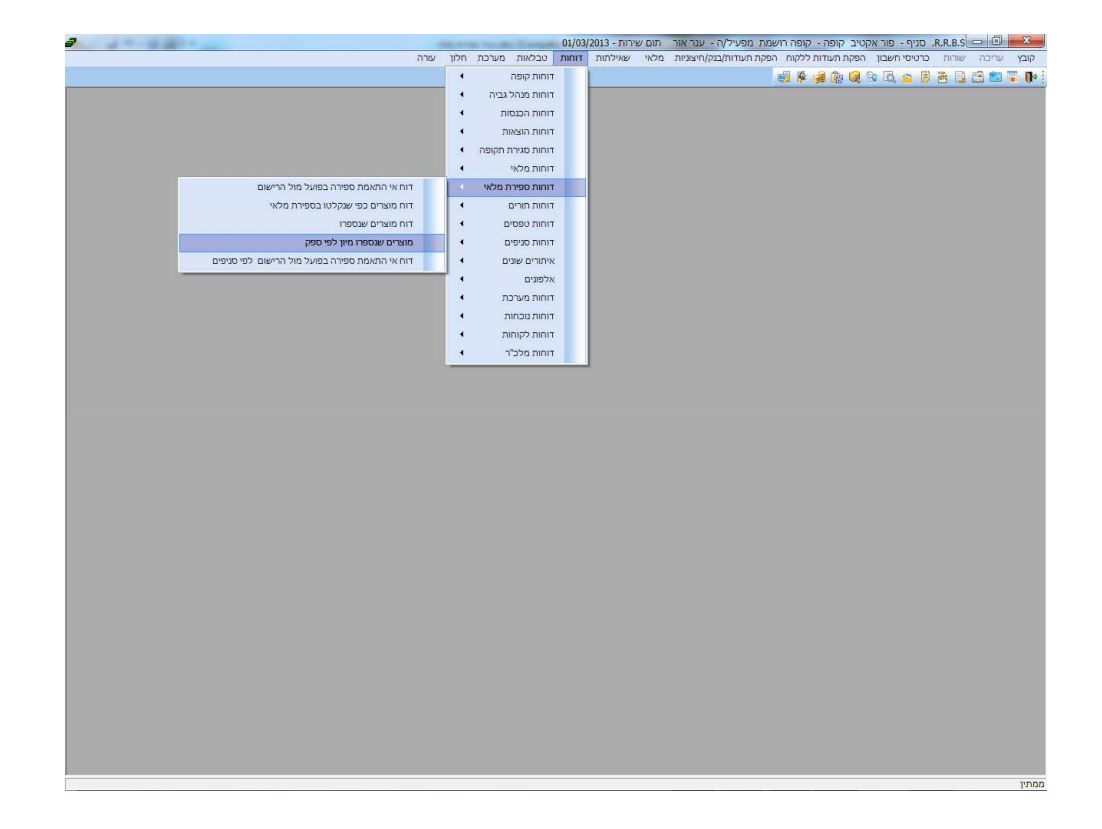

<u>הסבר</u>: זהה לדו"ח מוצרים שנספרו בהבדל של דף לכל ספק. יש לבחור את הספירה הרצויה ושליפה.  $\boldsymbol{\dot{*}}$ 

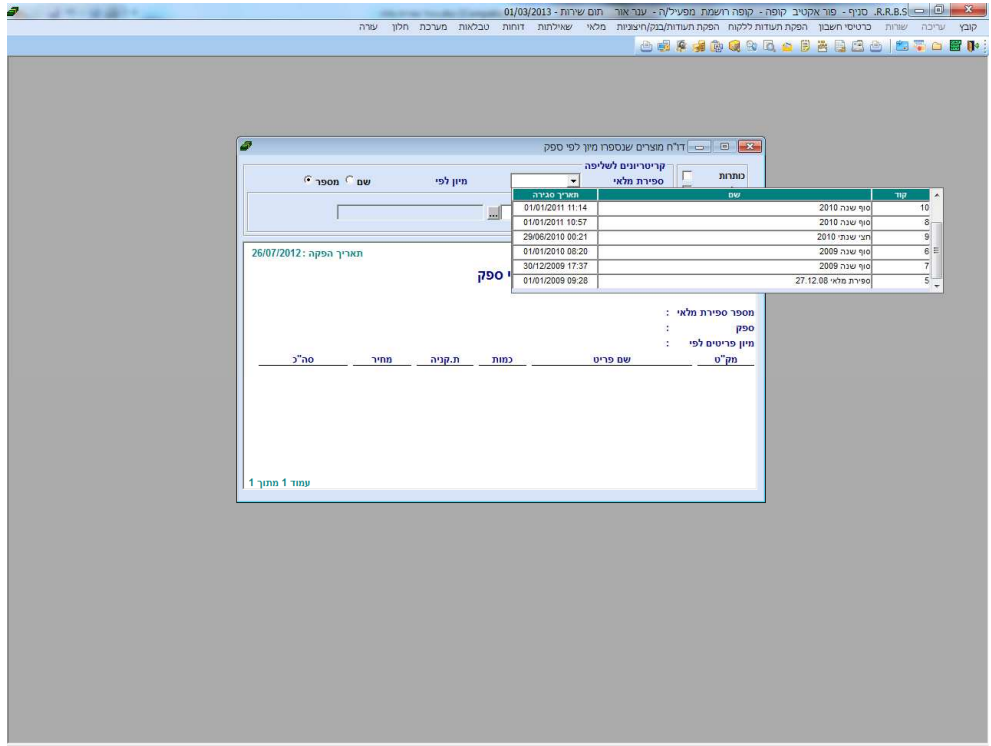

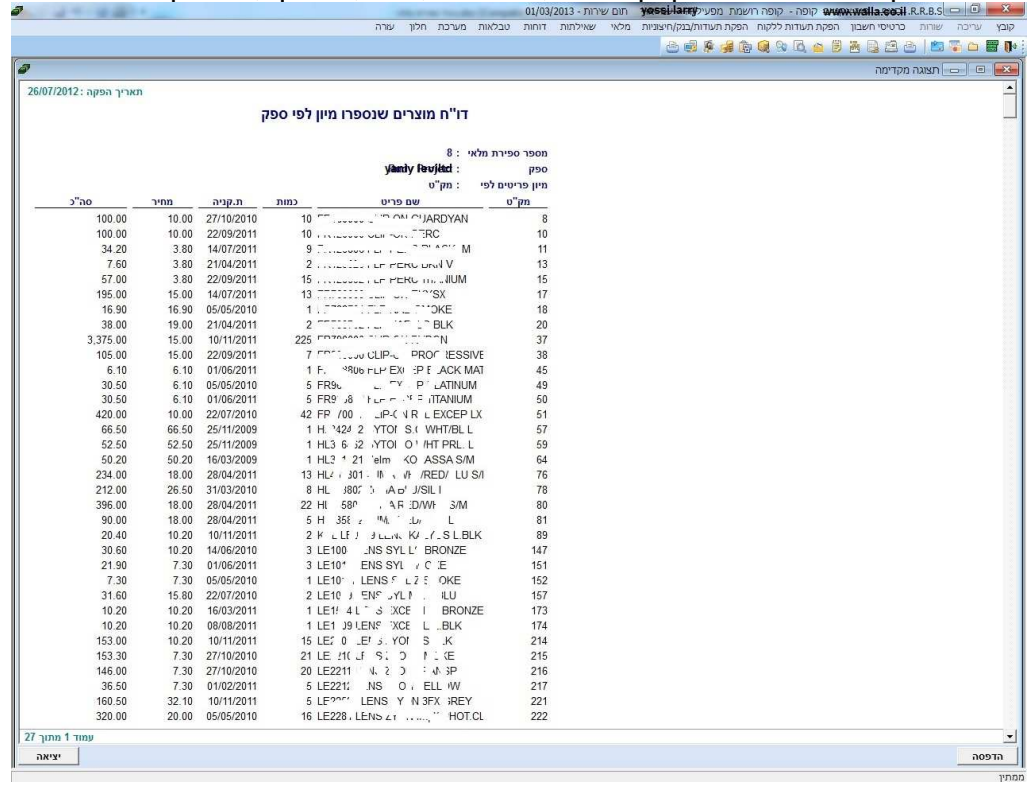

הדוח שמתקבל מפרט לפי ספק: קוד פריט, שם פריט,כמות, תאריך ,מחיר קניה וסה"כ  $\boldsymbol{\dot{v}}$ 

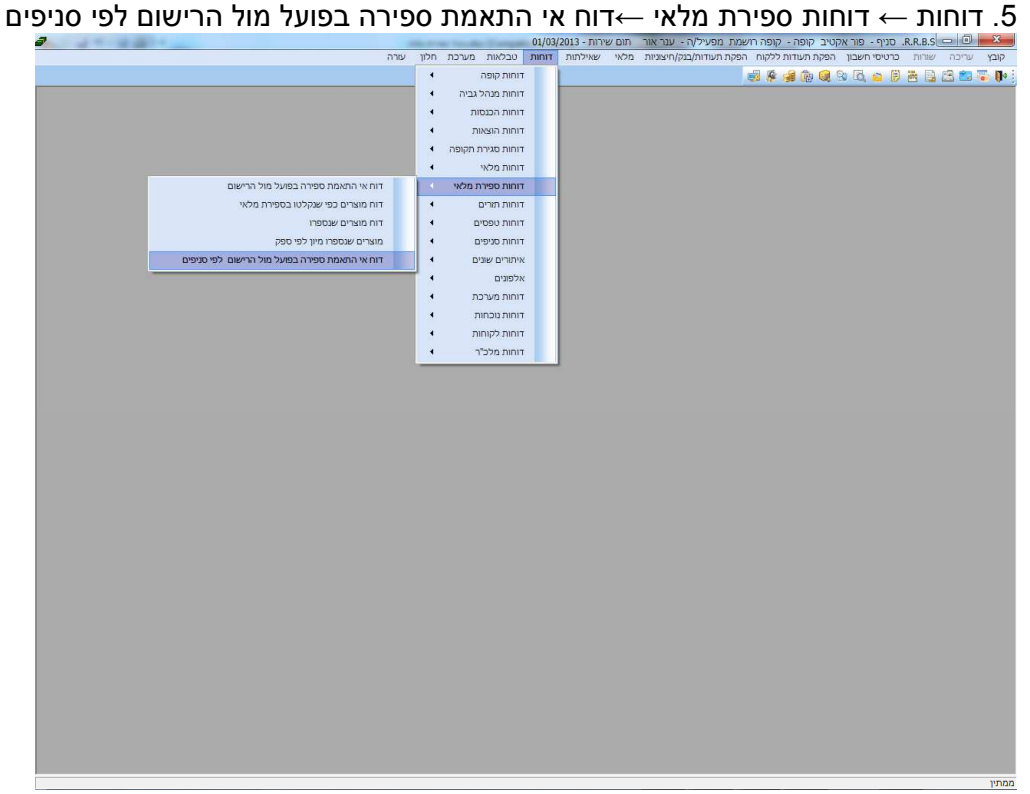

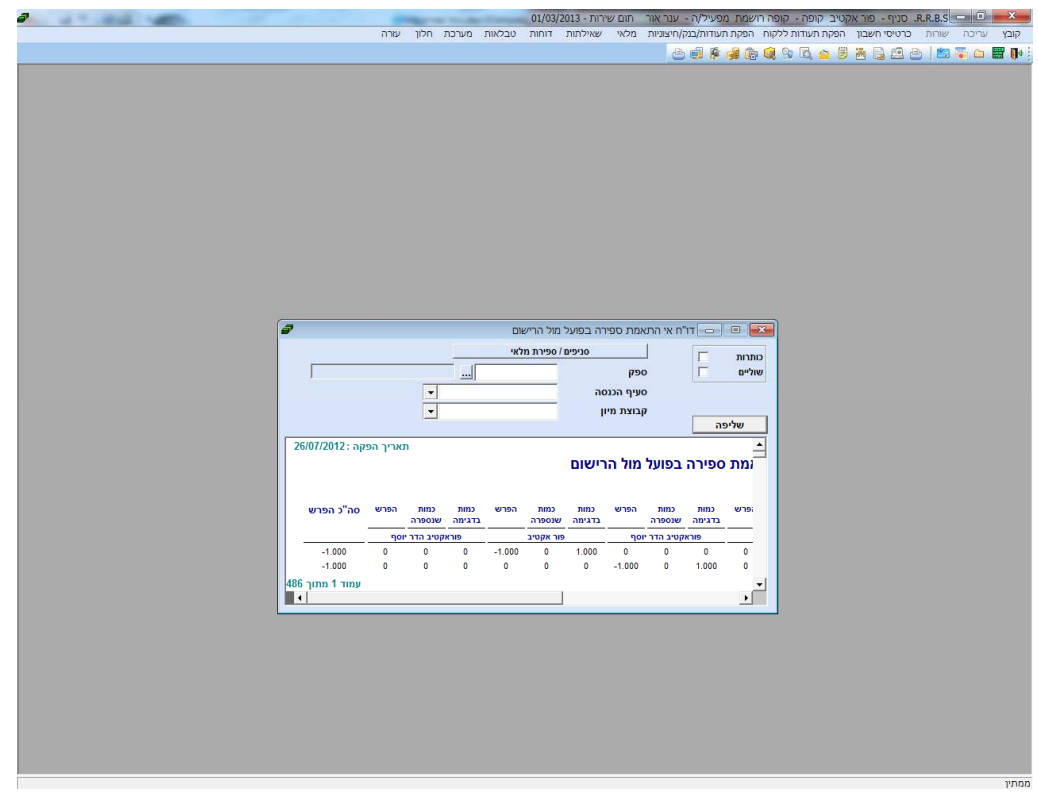

ניתן לבחור ספק, סעיף כנסה,קבוצת מיון, סניף/ספירת מלאי.

הדוח שמתקבל מפרט לפי סניפים : כמות בדגימה, כמות שנספרה ,הפרש  $\bm{\dot{\cdot}}$ 

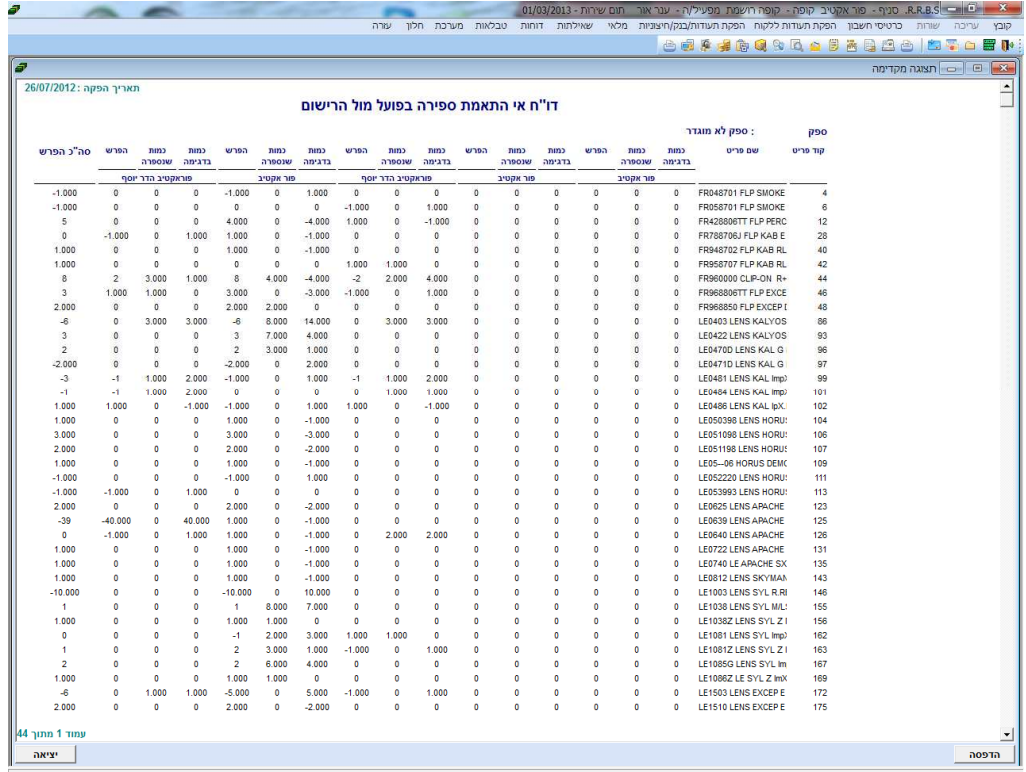

#### הפקת ספירות מלאי לגליונות אקסל Ī

- 1. דוחות ← דוחות ספירת מלאי ←דוח מוצרים כפי שנספרו
	- 2. בוחרים את הספירה הרצויה ושליפה

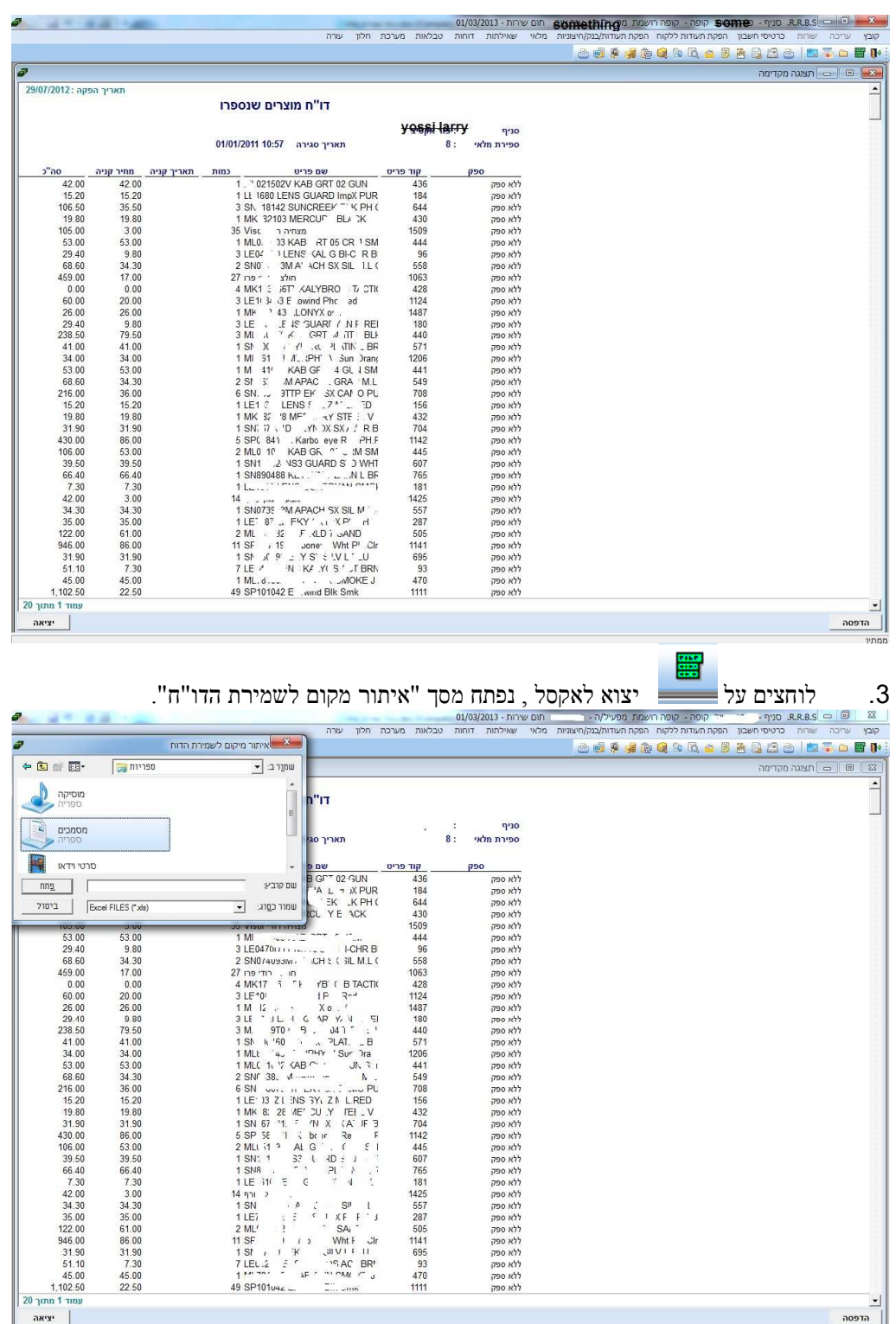

שומרים ומקבלים את ההודעה הבאה:  $4$ 

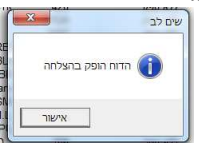

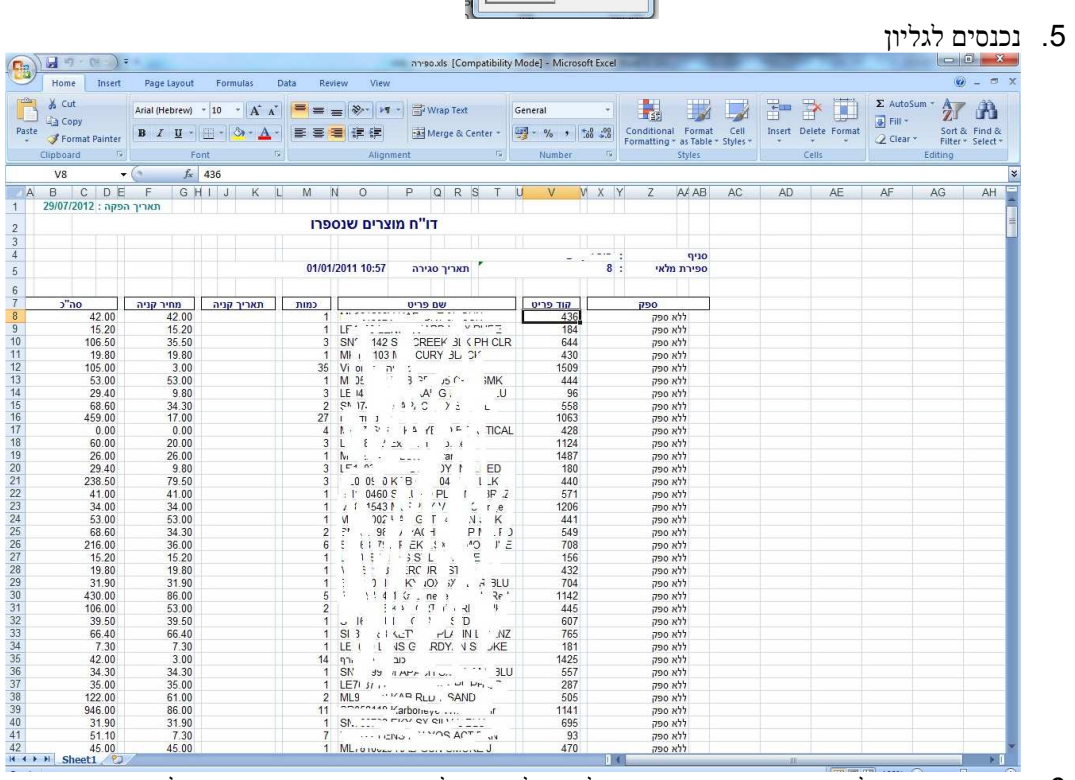

 6. ישנה אפשרות לשנות עדכוני ספירה באקסל, אך לא ניתן לשנות נתוני ספירה בדוח מלאי שנתי בתוכנת הכספים.

בהצלחה